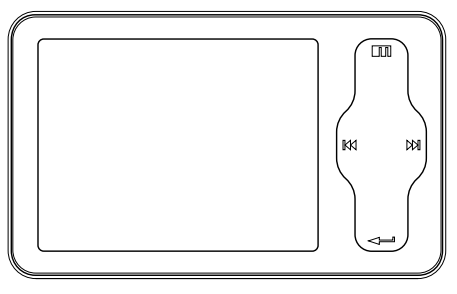

miniPlayer

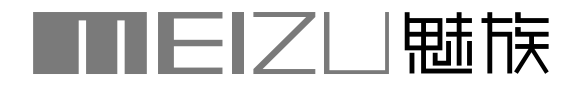

www.meizu.com

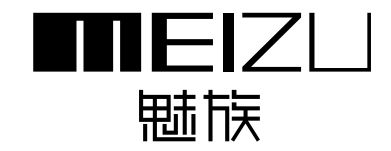

 $5 \t7 \t3$ : 0756-6116288 : 0756-6116200 : www.meizu.com

: hel p@mei zu. com

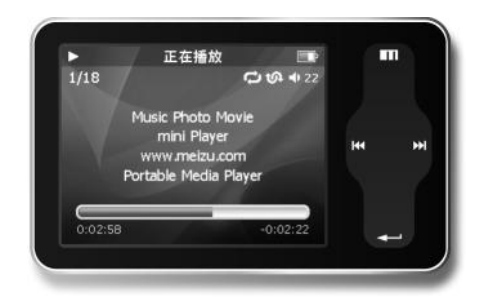

http://www.meizu.com

MEIZU

Mini Player

Mini Player !

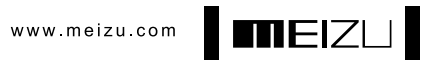

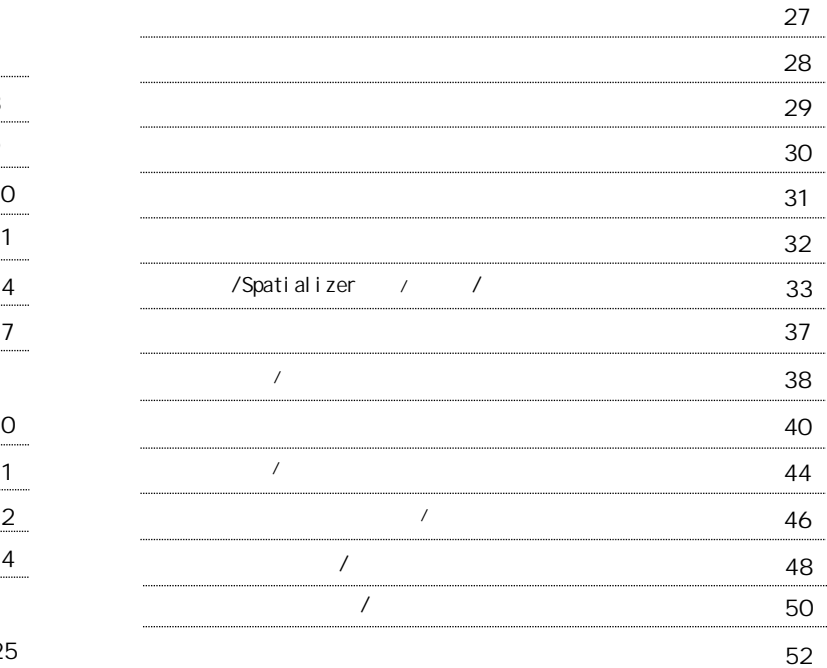

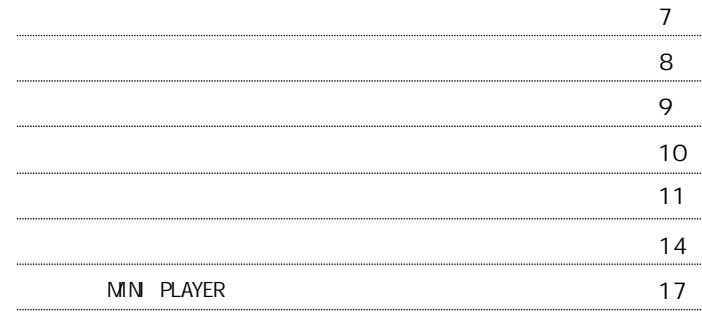

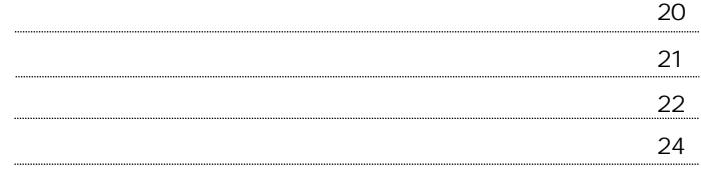

2 5

4

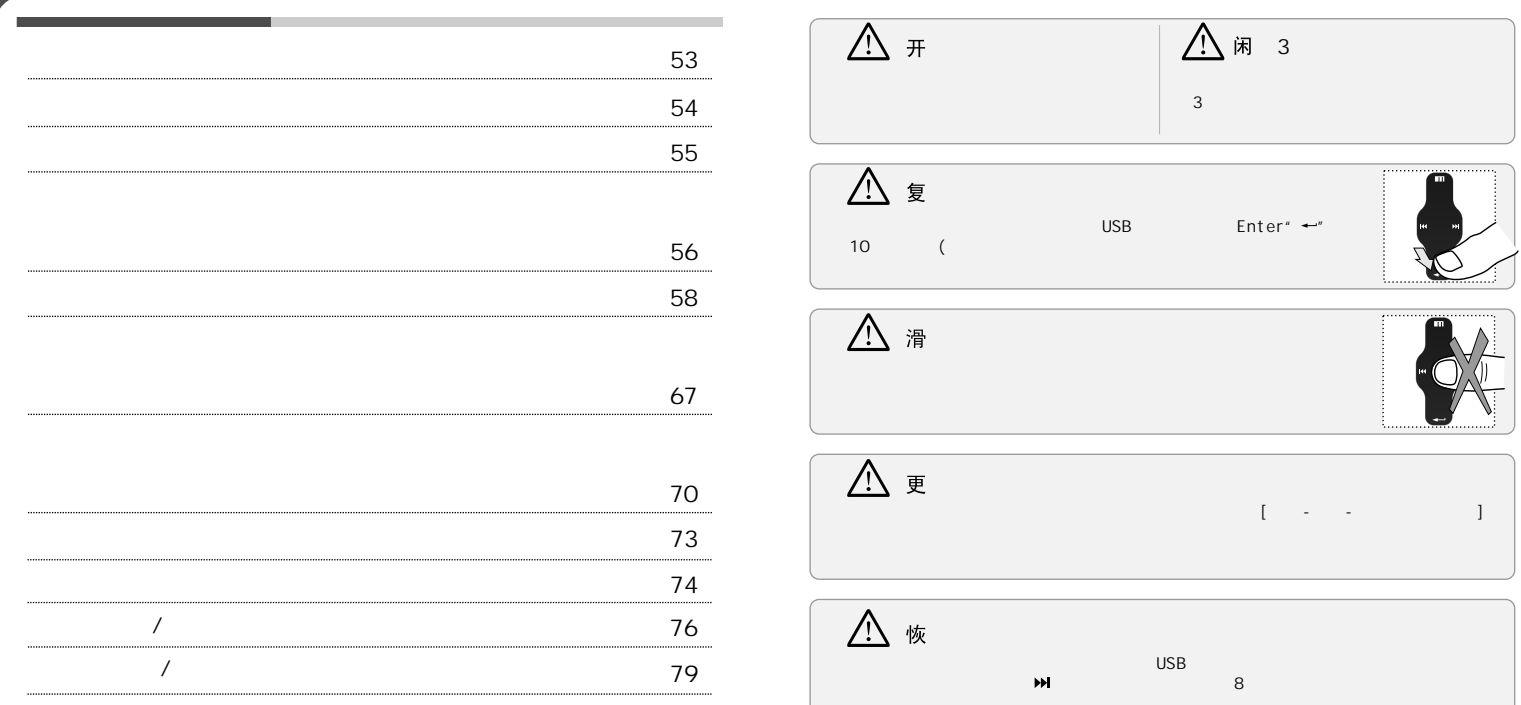

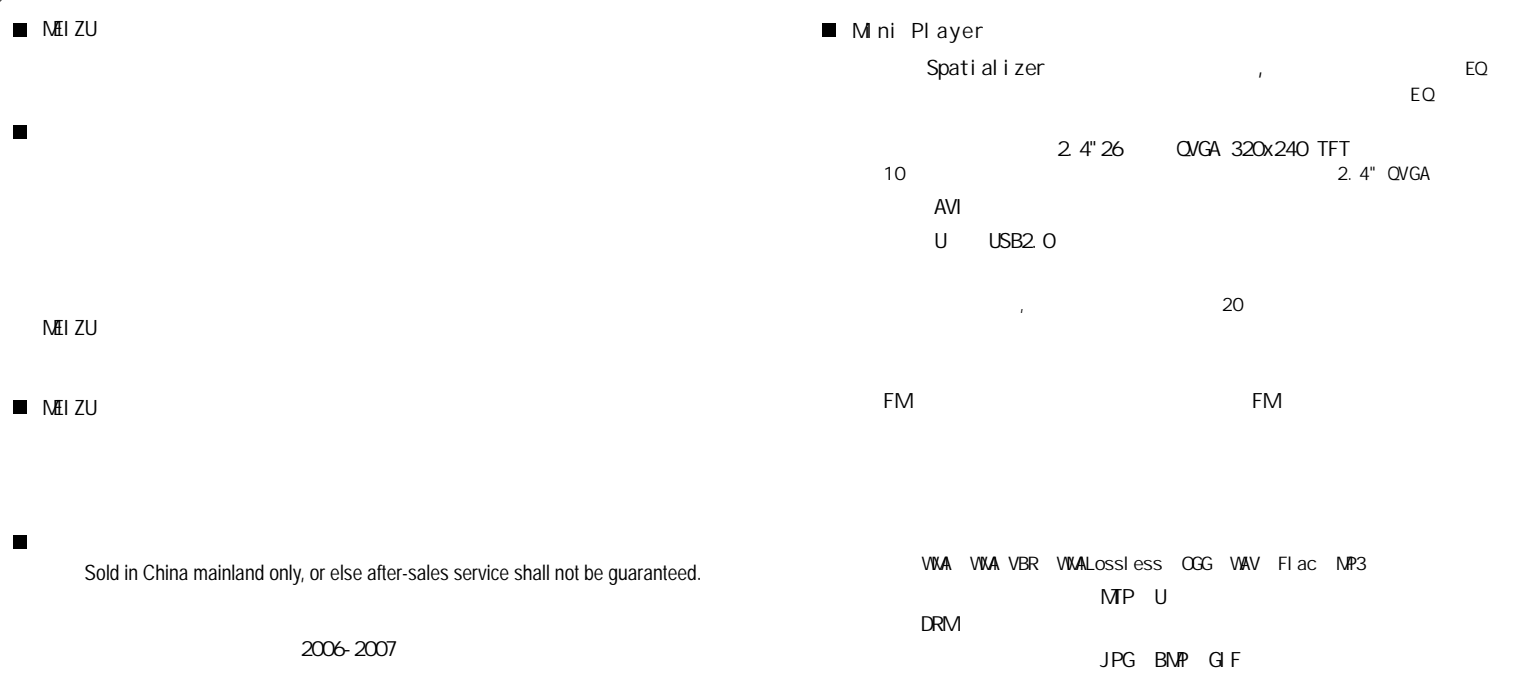

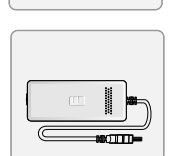

U S B

 $\Box$ 

 $\blacksquare$ 

 $\blacksquare$ 

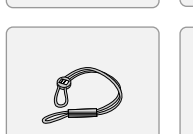

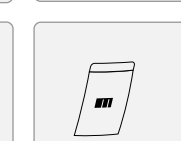

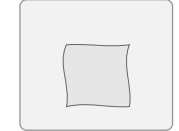

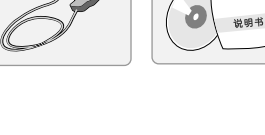

U SB连

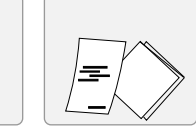

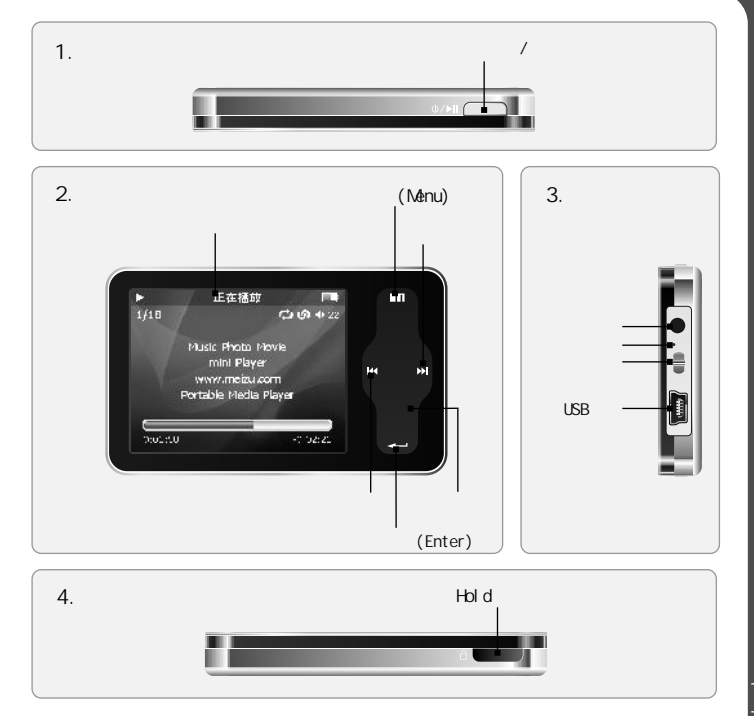

 $\Rightarrow$ 

,,,,,,,,,,,,,,,,,,,,,,,,,,,,,,,,, . . . . . . . . . . . . . . . . . . . ш **The model**<br>The model<br>The model<br>The model<br>The model<br>The model<br>The model<br>is not model<br>is not model<br>is not model<br>is not model<br>is not in particular, in particular, in particular, in particular, in particular, in particular, i Ń-

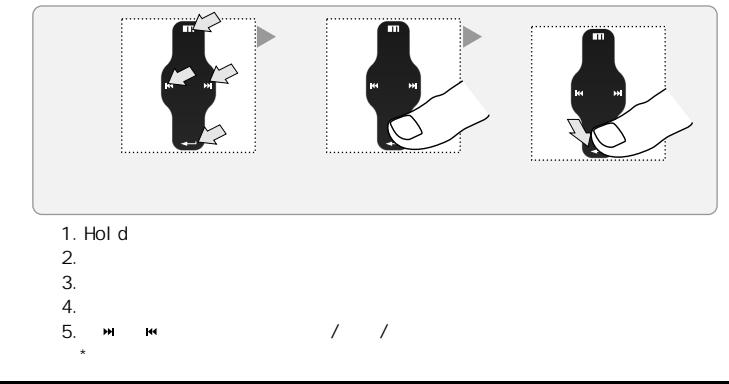

 $\overline{13}$ 

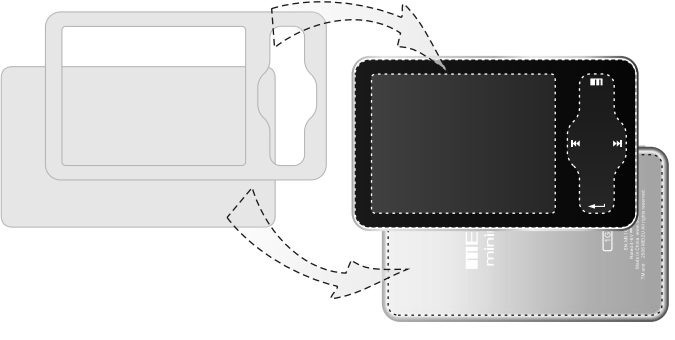

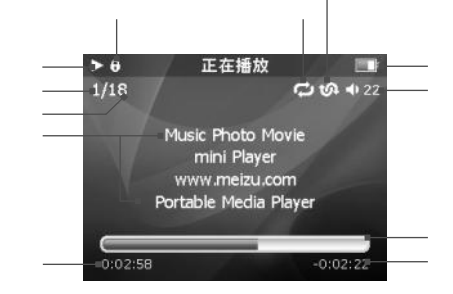

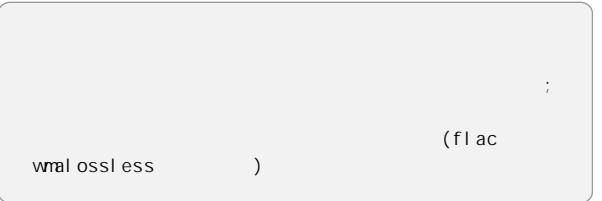

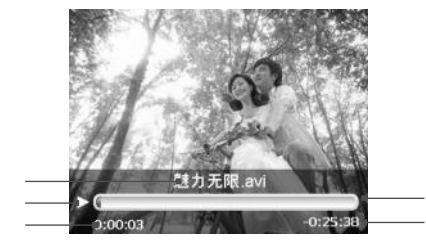

 $3.$ 

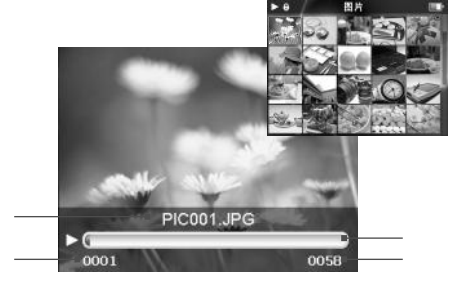

 $mEIZL$ 

# Mini Player

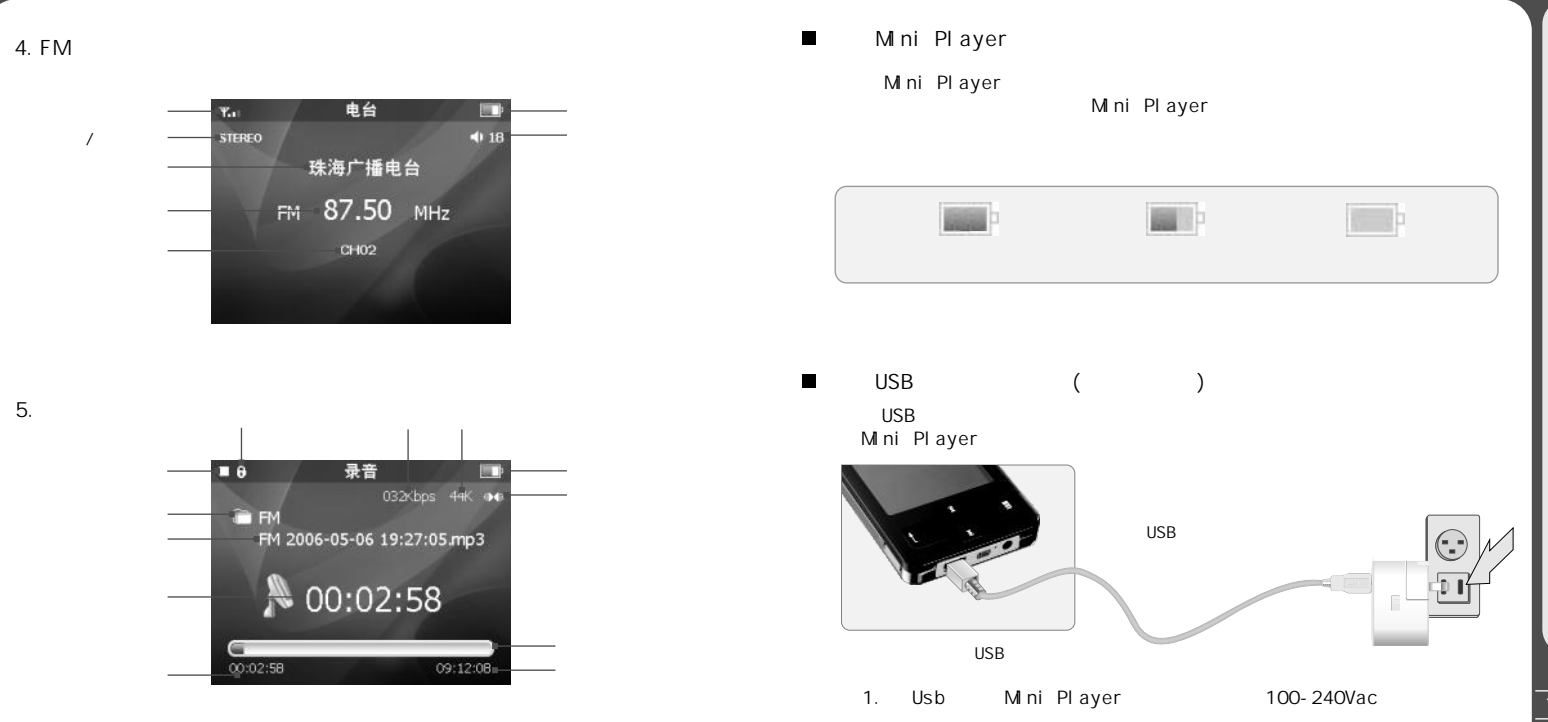

# Mini layer

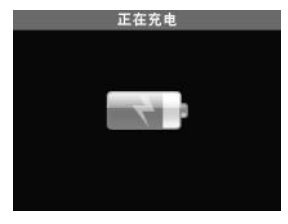

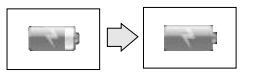

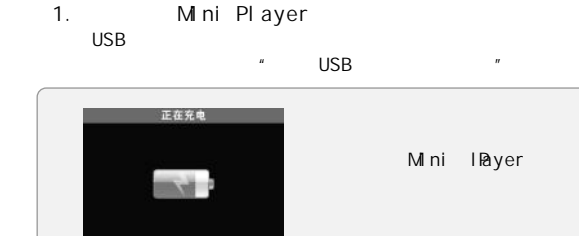

 $2.$ M ni Pl ayer Mini lPayer

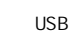

#### M ni Pl ayer  $\blacksquare$

 $2.$ 

 $\overline{A}$ **USB**   $\,$  B M ni Pl ayer

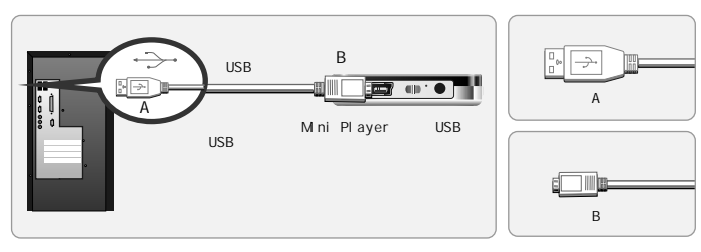

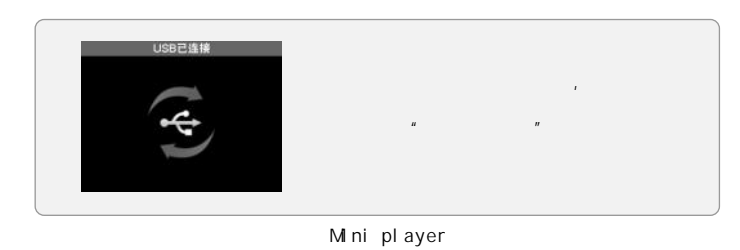

**SB** 

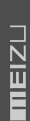

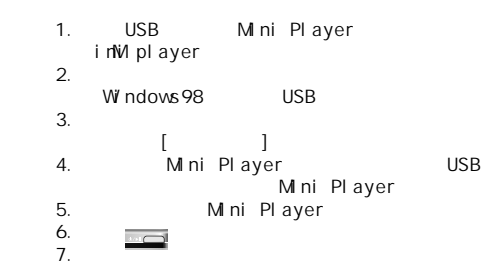

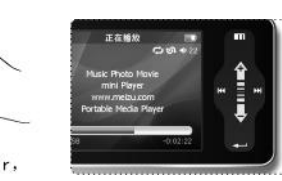

如图所示方法手持魅族Mini Player,

 $\blacksquare$ 

 $\blacksquare$ 

 $1.$ 

Pentium 133MHz  $32MB$ 40MB CD-ROM **USB**  $(2.0)$ Windows98SE/ME/2000/XP

 $\mathbb{C}$ 

#### autorun.exe

 $CD$ 

- WINDOWS98 **USB** - Vi deo Converter

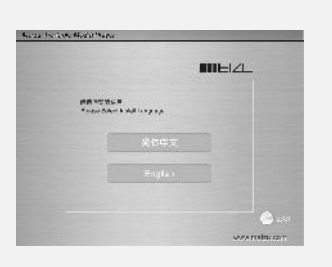

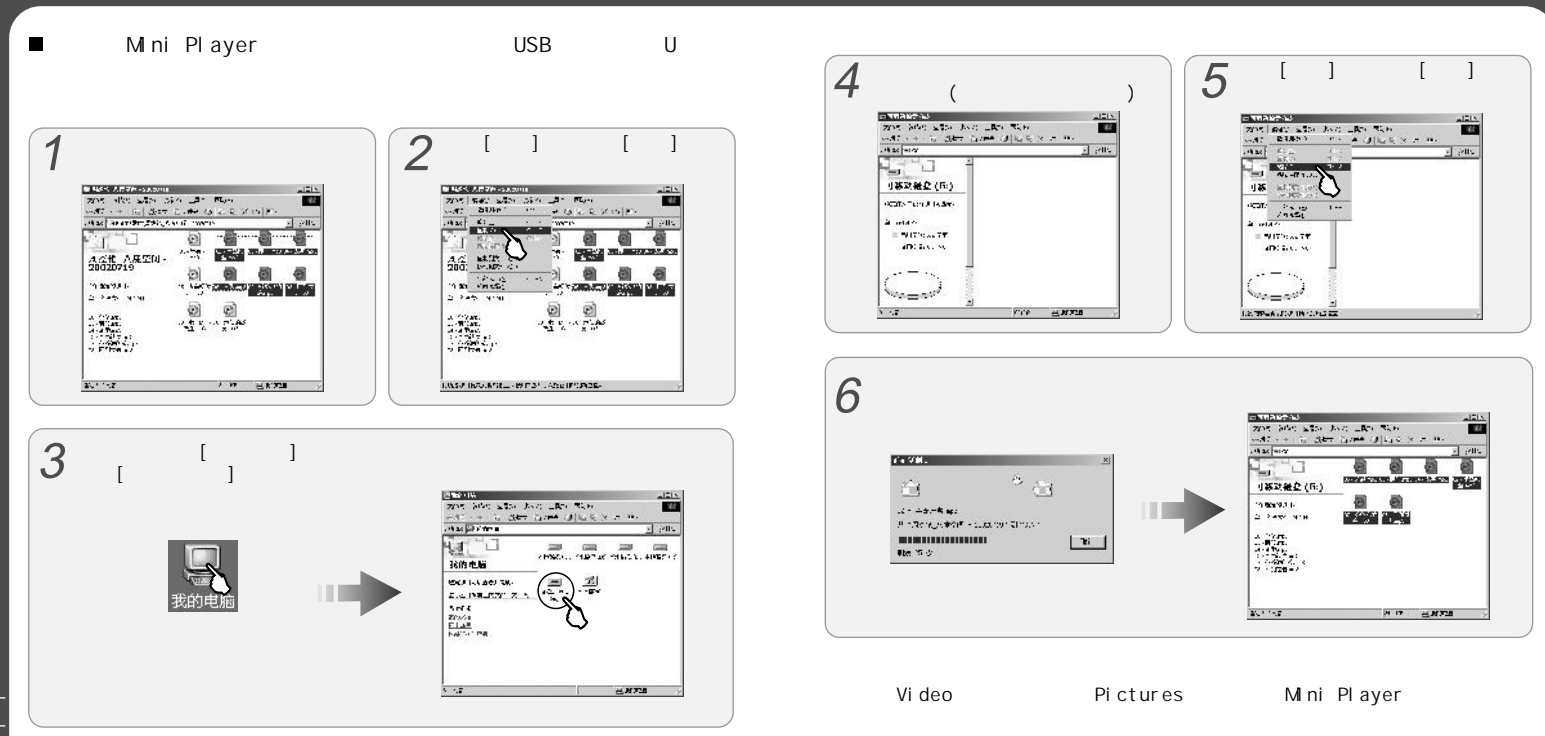

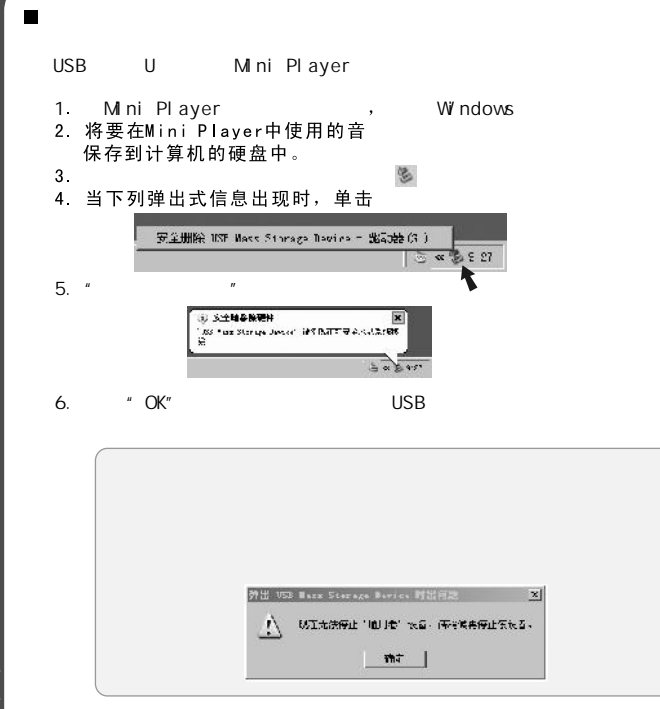

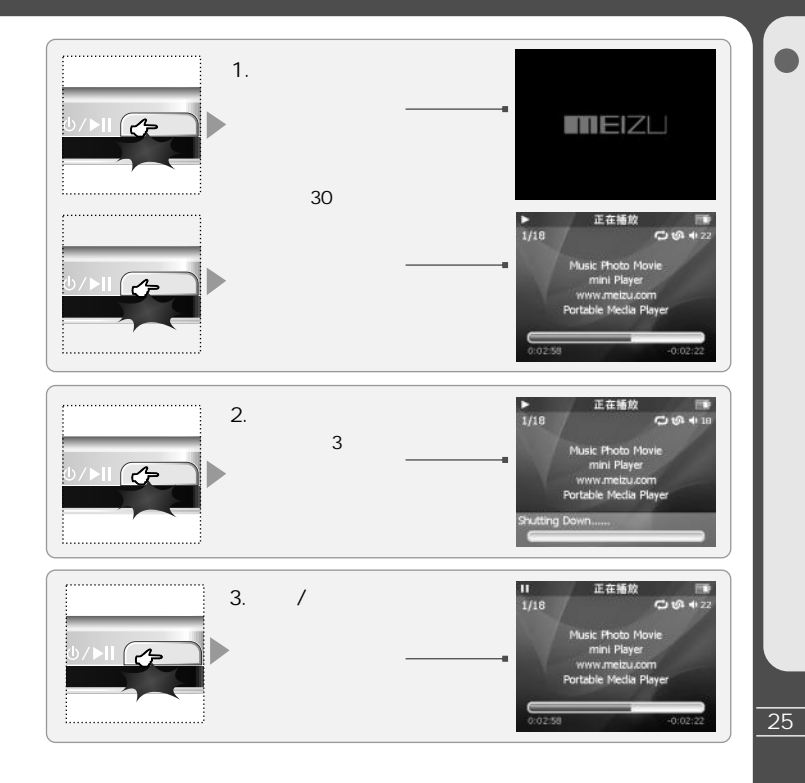

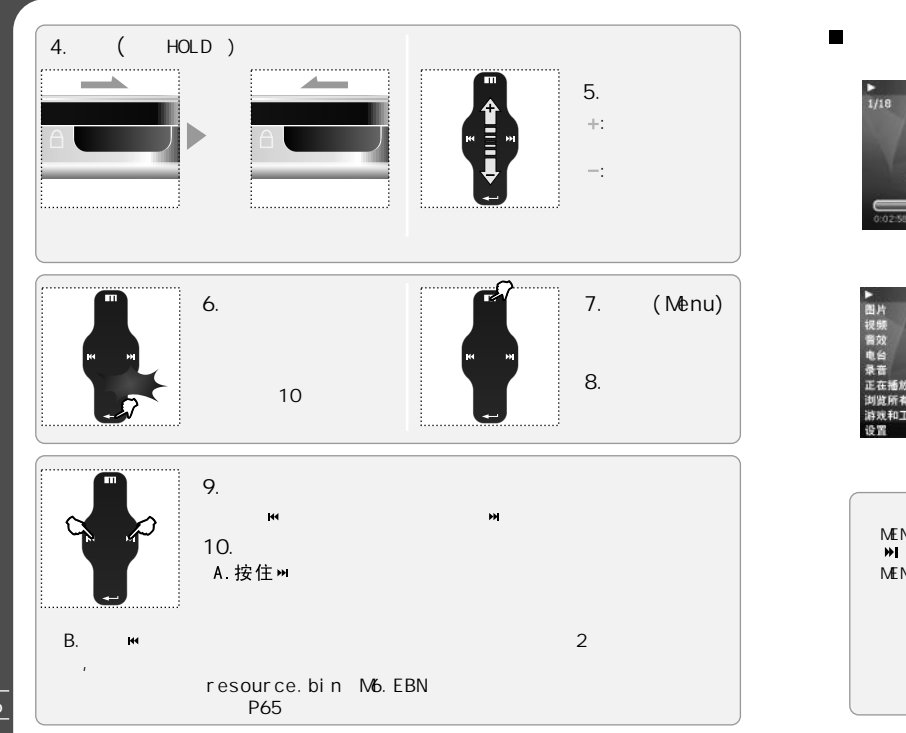

#### 正在播放 麻 - 音乐<br>書图片類  $O(9 + 2)$  $1/18$ Music Photo Movie 。<br>音 33 mini Player www.metzu.com ã. Portable Media Player 录音 正在播放 浏览所有文件 いわかま  $-0.02:22$ 游戏和工具 ME N U 主英单 设置 图片 狂犬 - 视频 日本社 显示 按键言 日期和时间 语言<br>定时关机 打引

主義单

 $\blacksquare$ 

**MENU** 

2 7

N U  $M$  $">'$ **MENU** 

**Reset All Settings** 

2 6

 $mEIZL$ 

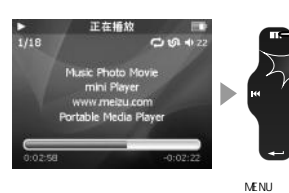

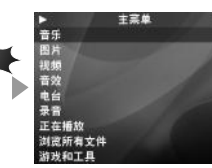

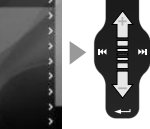

 $\blacksquare$ 

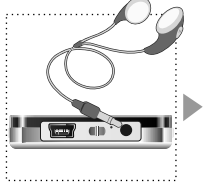

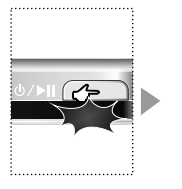

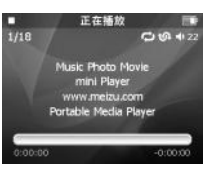

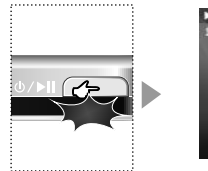

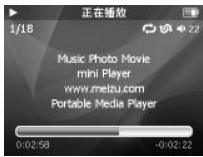

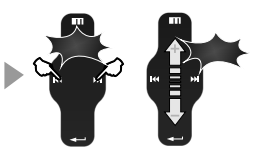

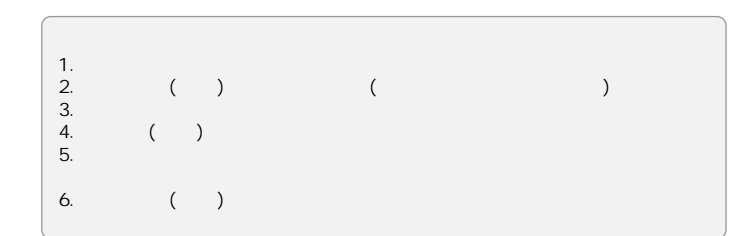

主菜单 **FT** 图片  $-25 + 5$ 音效 电台 录音 正在插放 浏览所有文件 游戏和工具

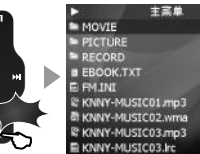

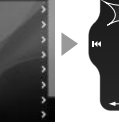

ME N U

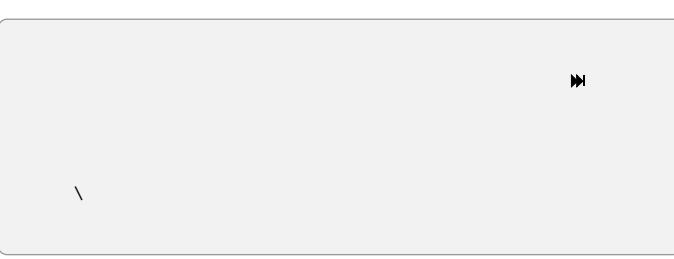

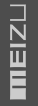

30

 $\blacksquare$ 

Þ

主菜单

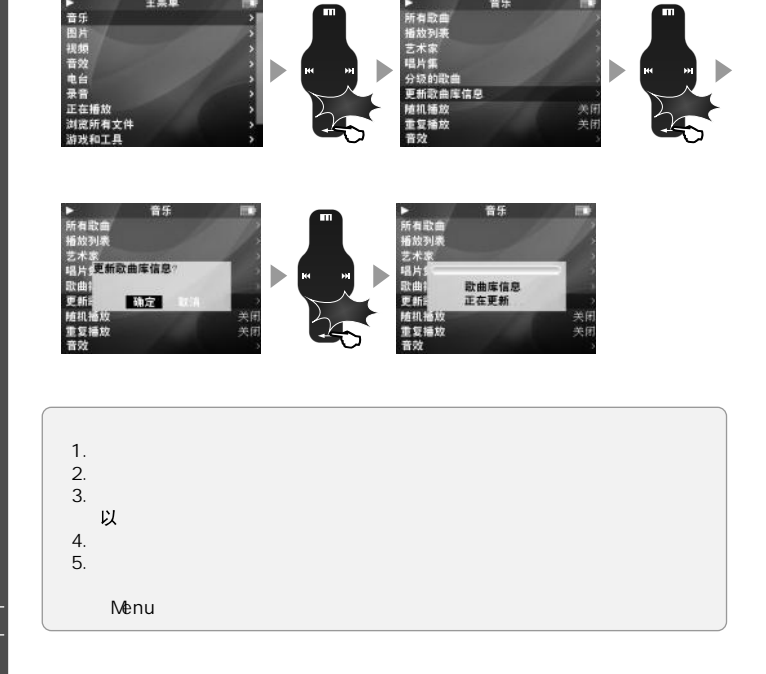

普乐

#### 主菜单 音乐 Е в ▶音图视音电录正浏光<br>乐片频效台音 播所有<br>法国语音 精新有效 所有取自 播放列表 <sup>指之精确的</sup><br>这样的主要的一个人的家族的家族的家族的一个人的身体的女性,而且在这里的一个人的女人。 Ξ  $\blacktriangleright$ H 游戏和工具

 $\blacksquare$ 

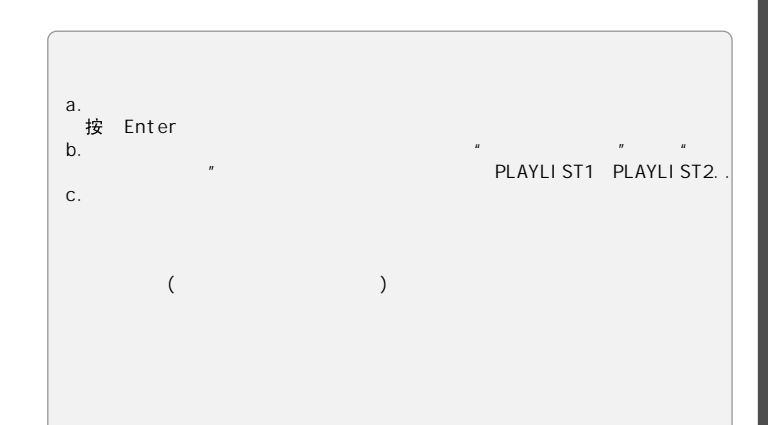

 $\overline{31}$ 

32

 $\blacksquare$ 

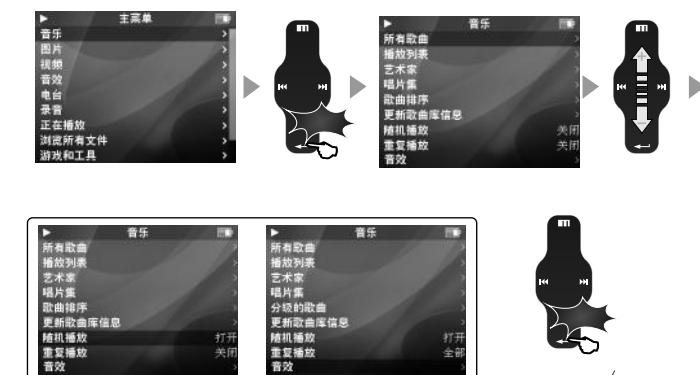

羊间

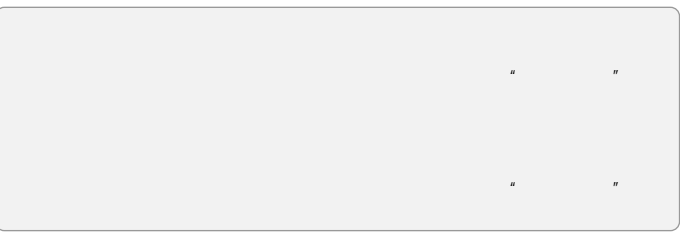

é.

 $\blacksquare$ 

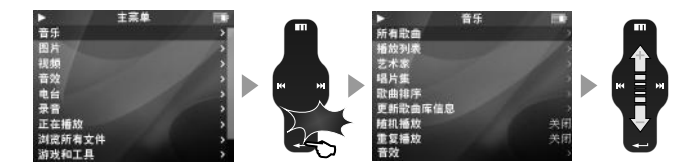

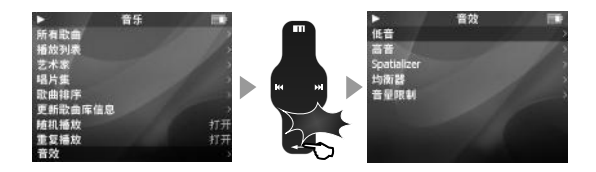

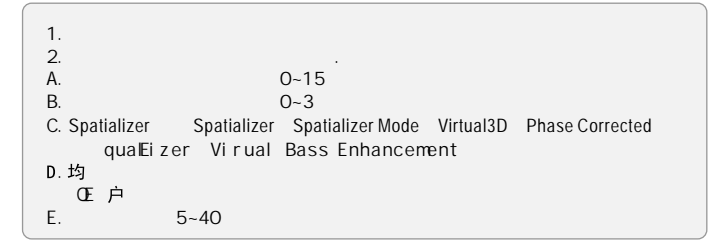

D

# Spatializer

## Spatializer

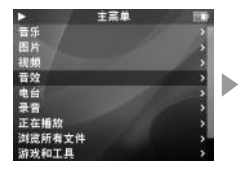

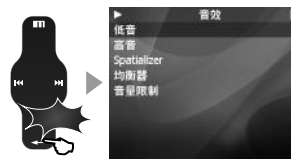

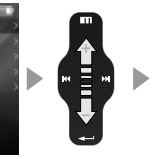

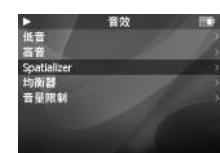

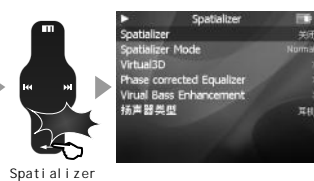

ь

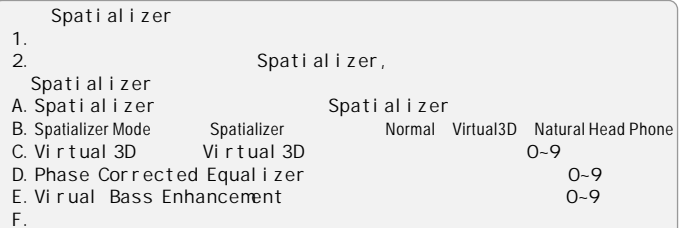

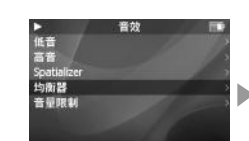

 $\blacksquare$ 

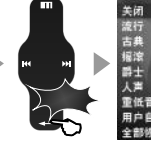

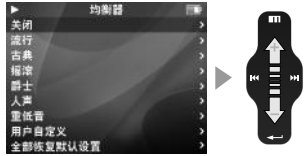

ь

Ē

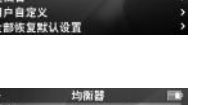

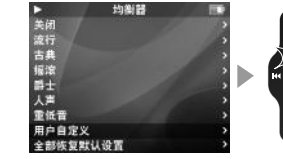

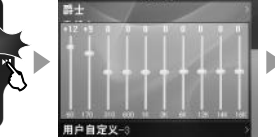

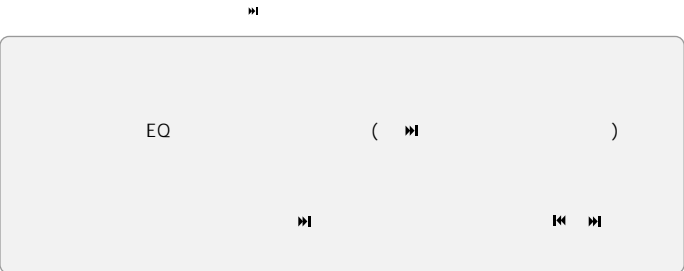

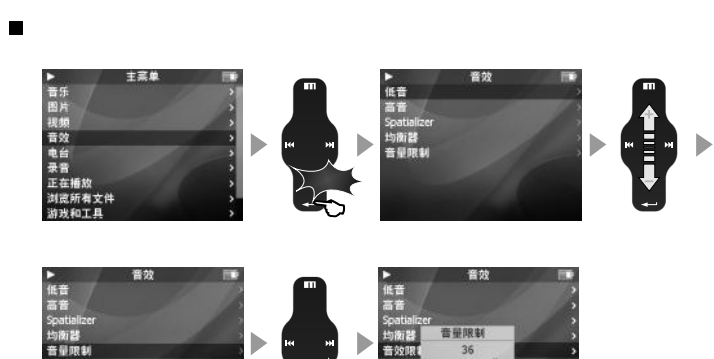

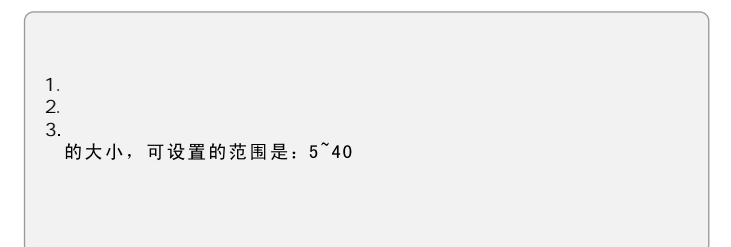

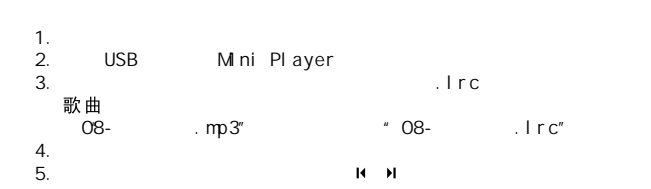

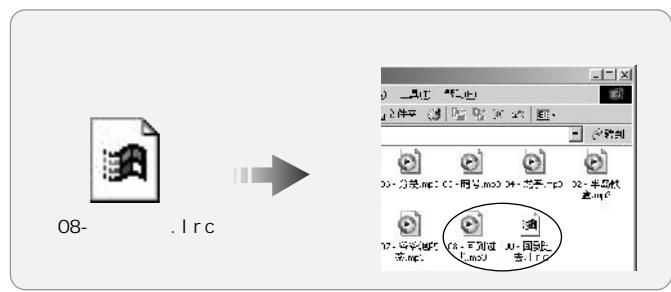

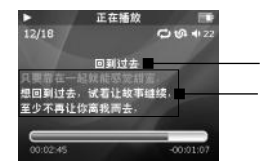

D

- 普图视音

电台 ℡景音<br>录音<br>迦遮所有文件<br>游戏和工具

主菜单

 $1.2.3.4.$  A. 图 B. C. D. 5. พ. เผ<br> 会自动切换到下一张,按电源键暂停〉,滑动触摸也可以切换图片 1.<br>2.<br>3. А В. С. D.<br>5. м ін В. С. D.<br>5. ф нін (разнатися в децення в децення в децення в децення в децення в децення в децення в децення в само<br>6.<br>6. А в ф децення в децення в децення в децення в децення в само децення Jpeg Bmp Gif a. 间 3 <sup>5</sup>

Ē

图片

图片<br>图片浏览设置

图片浏览设置 , 图片停留时间<br>- 图片停留时间<br>- 重复植物是标准转果<br>- 过渡效果 m ▶ l ser

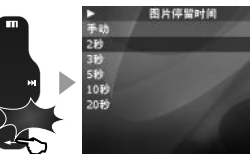

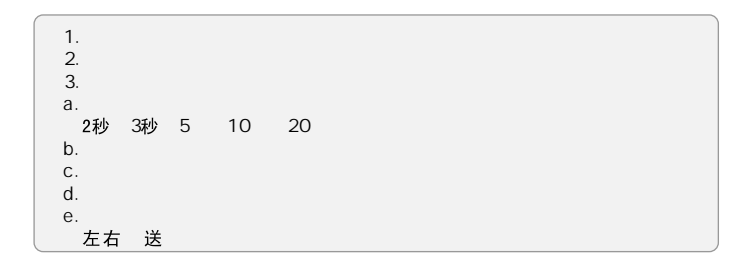

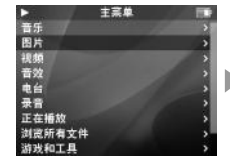

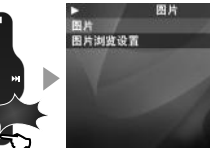

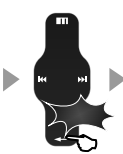

Vi deo Converter

 $\overline{\phantom{a}}$ 

AVI

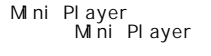

Video Converter

BBS

http://www.meizu.com/bbs/

1. Video Converter

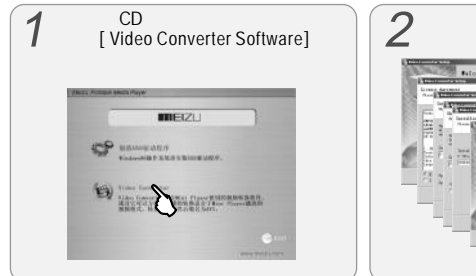

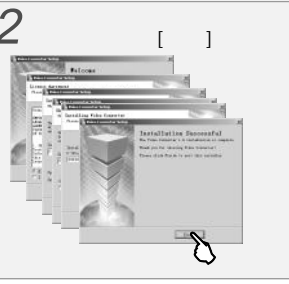

" " " "

## 2. Video Converter

#### Video Converter

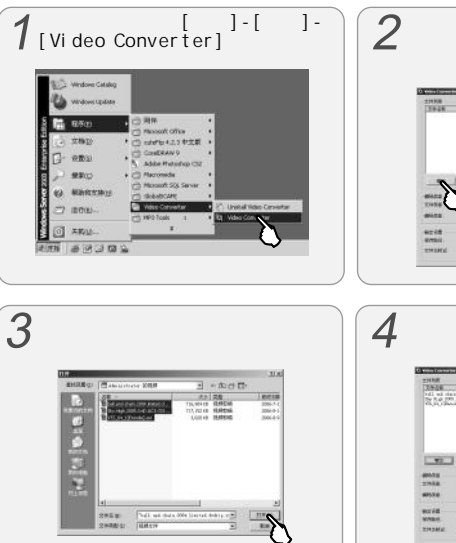

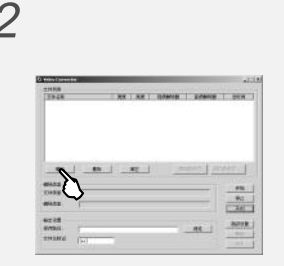

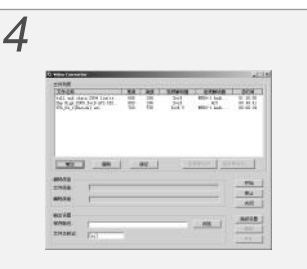

**TIZE** 

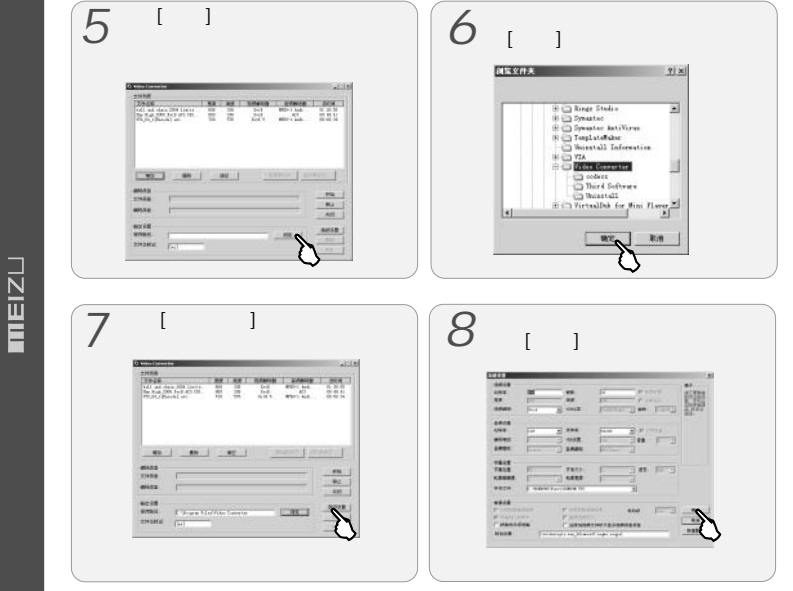

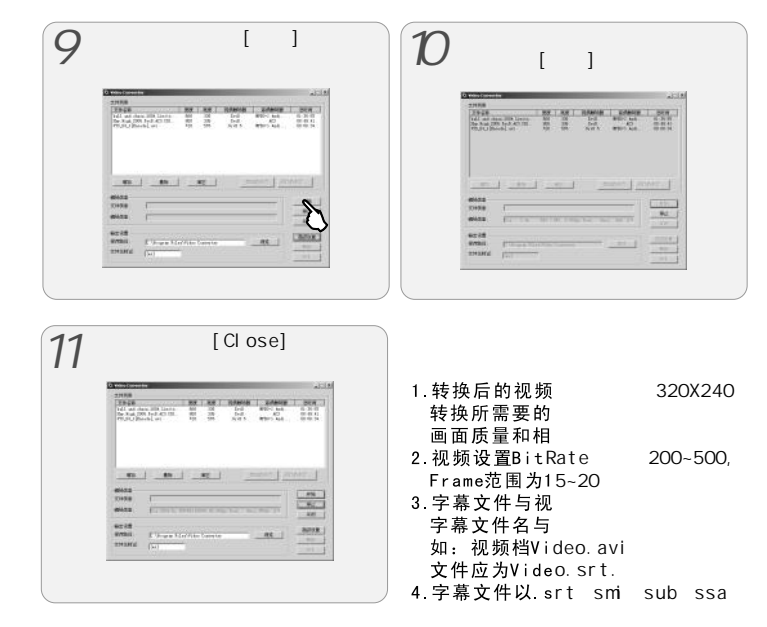

可以转换。

ь

音乐

ь

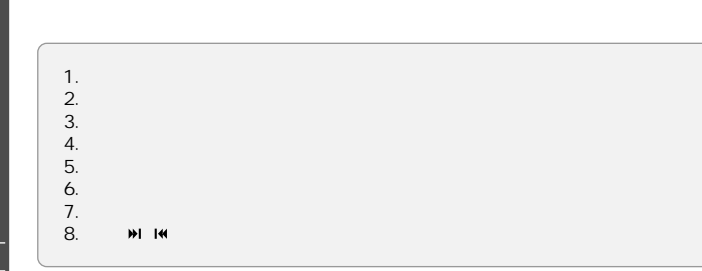

€

m

 $\clubsuit$ 

视频

b

,<br>提频<br>最近播放的视频<br>视频设置

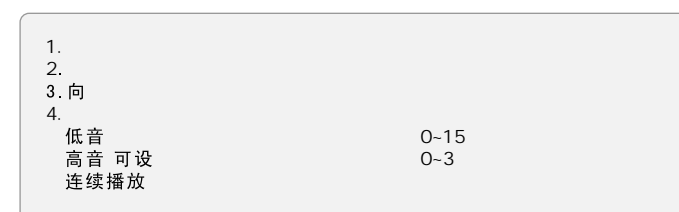

视频 c ,<br>最近插放的视频<br>视频设置 ь

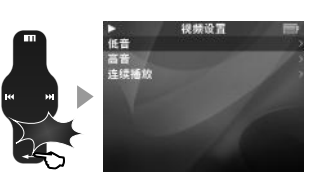

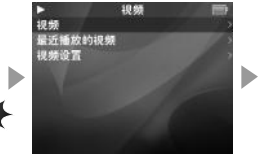

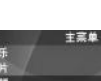

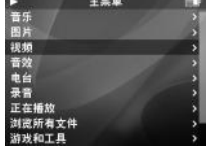

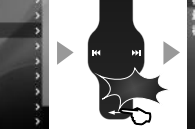

ш

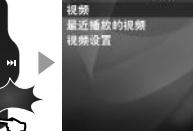

串  $\overline{\phantom{a}}$ 

 $\blacksquare$ 

D

il Movie01.avi<br>il Movie02.avi<br>ili Movie03.avi

Movie04.avi

主菜单

视频

Þ

|普图视频效

电台

/ 录音<br>正在播放<br>浏览所有文件<br>游戏和工具 电台 **STEREO** 珠海广播电台 FM 87.50 MHz

 $CH02$ 

主菜单

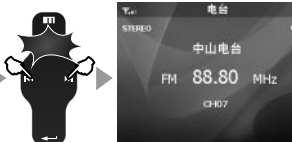

,收听电台<br>电台列表<br>更新电台列表<br>选择列表<br>立体声

电台

内部列目

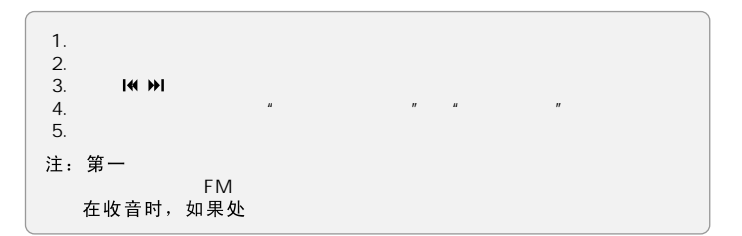

 $\blacksquare$ 

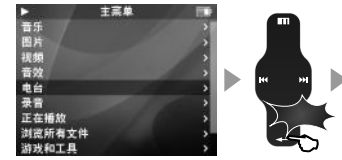

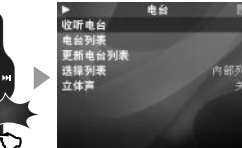

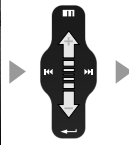

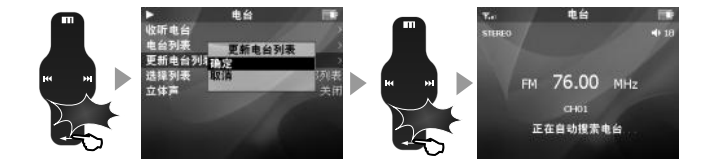

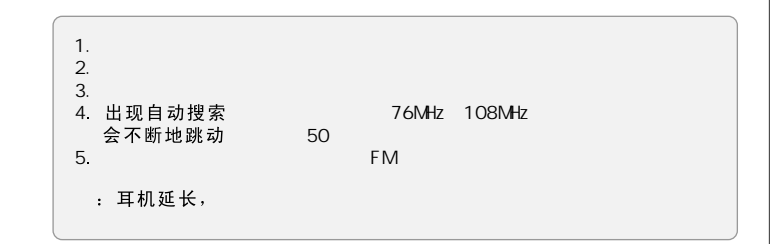

 $mEIZL$ 

 $\blacksquare$ 

Þ

|普图视频效

电台

录音

正在播放 浏览所有文件

游戏和工具

▶<br>收听电台

电台列表

选择列表<br>立体声

更新电台列表

主菜单

电台

Þ

内部列表

m

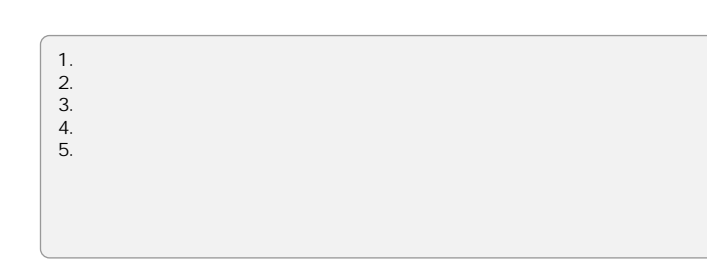

电台

电台

E 77.20 MHz 收听<br>E 79.70 MHz 保存当前电台

内部列

ь

言

о

D

 $E$  76.60 MHz

E 82.10 MHz

■ 87.50 MHz

E 88.80 MHz

E 92.80 MHz 图 95.10 MHz

E 81.20 MHz HIRK

收听电台

电台列表

选择列表<br>立体声

更新电台列表

景音<br>正在播放 浏览所有文件 游戏和工具

主菜单

 $\blacksquare$ 

ь

- 音图视频<br>音图视音

电台

▶<br>收听电台 电台 œ D **6 mil** 电台列表 更新电台列表 选择列表<br>立体声 内部列表 ▶

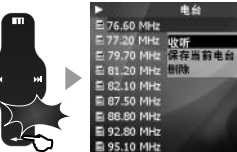

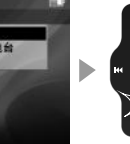

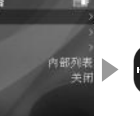

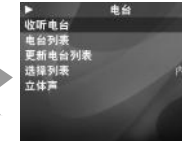

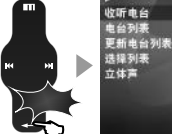

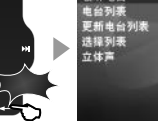

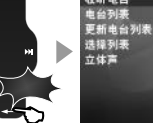

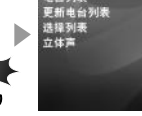

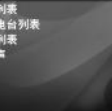

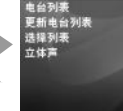

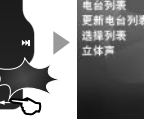

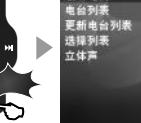

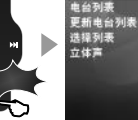

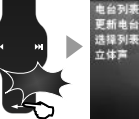

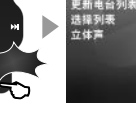

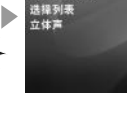

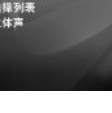

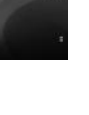

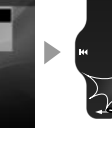

Ē  $\blacktriangleright$ 

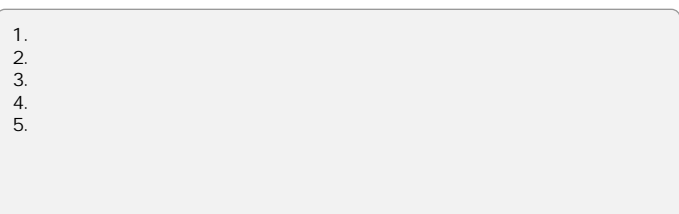

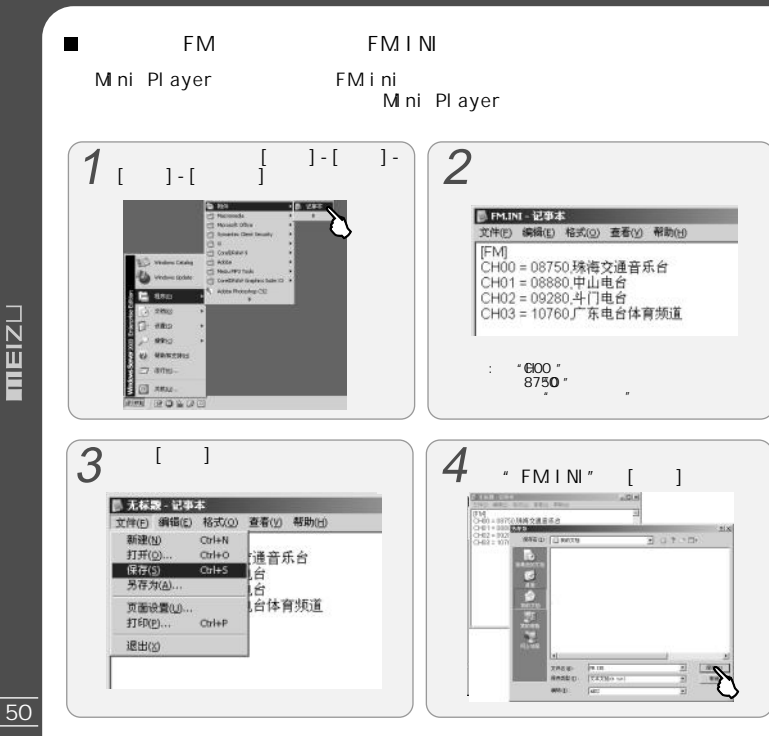

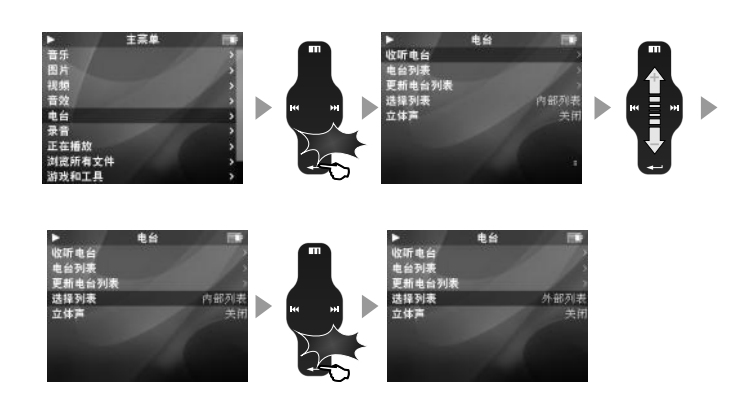

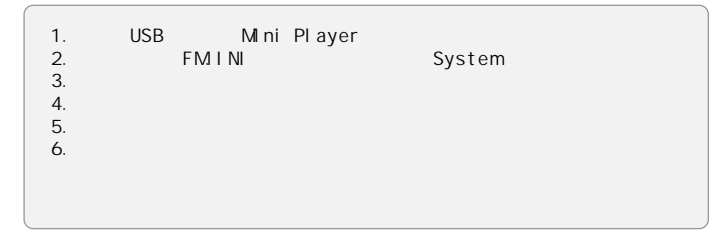

 $mEIZL$ 

 $\blacksquare$ 

y. 音图视音

电台

7.4

≒量<br>录音<br>正在播放<br>浏览所有文件<br>游戏和工具

r.<br>景音文件列表<br>开始景音 电台<br>景音质量<br>最音质量

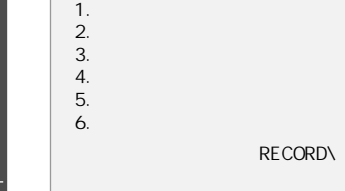

主菜单

录音

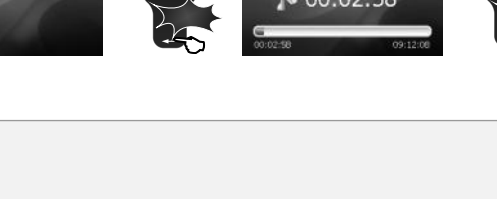

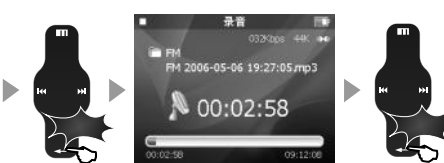

录音文件列表

开始录音 <sub>开始派員</sub><br>录制当前电台<br>录音质量<br>自动细益控制

F M

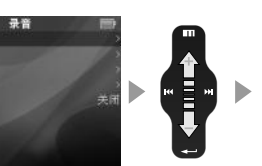

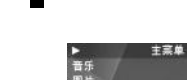

ь

,录音文件列表<br>开始录音<br>录制当前电台<br>录音质量<br>录音质量

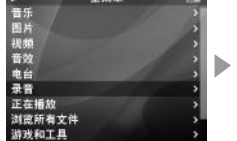

录音

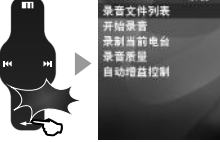

п

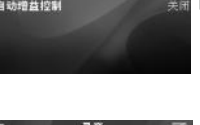

Ē.

录音

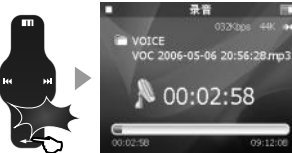

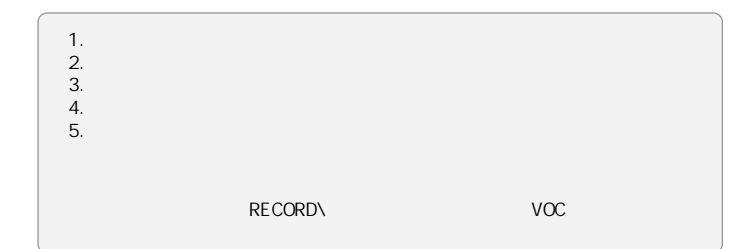

 $\blacksquare$ 

录音 主菜单 п 录音文件列表 开始录音 录制当前电台

录音质量<br>自动增益控制

▶ 录音<br>W VOC 2006-05-08 16h32m57.mp3 录音 e VOC 2006-05-08 16h32m57.mp3 C VOC 2006-05-09\_17h42m19.mp3 2: VOC 2006-05-09\_17h42m19.mp3<br>2: VOC 2006-05-09\_19h24M32.mp3 VOC 2006-05-09\_19h24M32.mp3 E Þ D E

1. 2. 3. 4. 5.

 $\blacksquare$ 

Þ

音乐<br>图片

视频音效

电台

录音

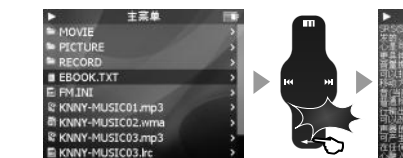

主菜单

 $\blacksquare$ 

Þ

音乐

图片

3.视音电录正<br>八频效台音播放

浏览所有文件

游戏和工具

.txt

m

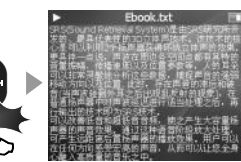

主菜单

E

= MOVIE

**E** PICTURE

 $RECORD$ 

E FM.INI

**B EBOOK.TXT** 

**& KNNY-MUSIC01 mp3** 

**di KNNY-MUSIC02.wma** 

**R KNNY-MUSIC03.mp3** 

E KNNY-MUSIC03.Irc

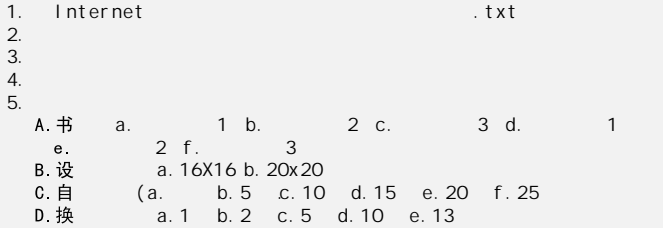

 $mEIZL$ 

**T**  $\mathbf{1}$ .

> 主英单 青 w. 音效 电台 录音 正在播放 浏览所有文件 游戏和工具

> > $\mathbf{u}$

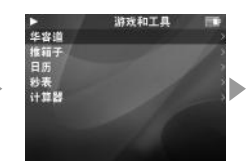

 $\begin{minipage}{0.9\linewidth} \begin{tabular}{l} \hline \textbf{0.01} \end{tabular} \end{minipage} \begin{tabular}{l} \hline \textbf{0.01} \end{tabular} \end{minipage} \begin{tabular}{l} \hline \textbf{0.01} \end{tabular} \end{minipage} \begin{tabular}{l} \hline \textbf{0.01} \end{tabular} \end{minipage} \begin{tabular}{l} \hline \textbf{0.01} \end{tabular} \end{minipage} \begin{tabular}{l} \hline \textbf{0.01} \end{tabular} \end{minipage} \begin{tabular}{l} \$ 

 $\mathbf{u}$ 

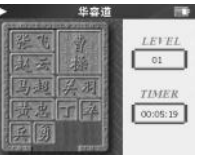

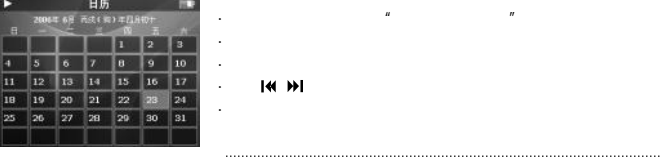

**IN HI** 

 $\mathbf{u}$ 

 $\sim$ 

 $\mathbf{u}$ 

#### $\overline{4}$ .

 $3.$ 

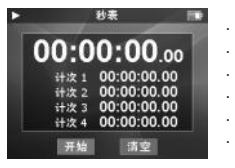

**IMM** 

**IMM** 

## $2.$

÷.

÷.

 $\sim$ 

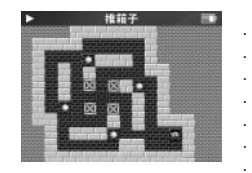

 $\boldsymbol{\mathit{u}}$ 

 $|$  (( )  $|$ 

5.

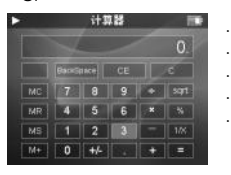

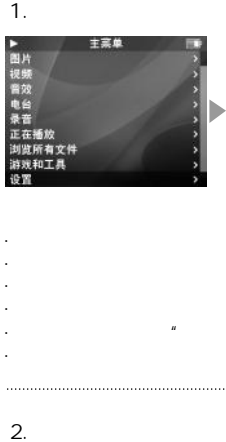

重要提示

★ 当本社无法操作时, 按任 \* + \* (Snive) 单:0扫可变位关系,重新开机后可需要正常 ★ 开机打压自动进课中不放,可以压缩 出门设置《进料监管保险》

★ 开机打扮在块团建设长不放,可以通转 **ME FORSONS ( DEEARD IS)** \* WY MILLY CONSTRUMENTED

功能的免费升级,增速留套

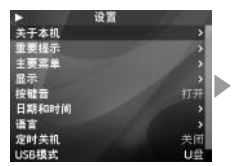

 $\mathbf{u}$   $\mathbf{u}$   $\mathbf{v}$ 

·

"

"

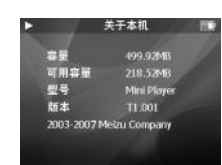

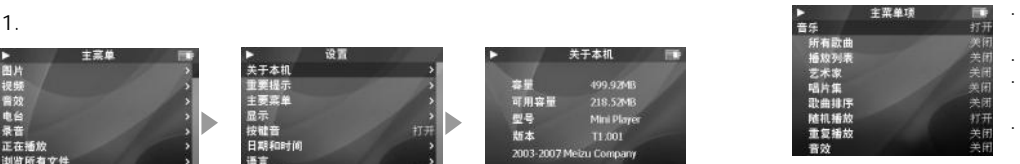

3.

放 放 效 器 音 音 片 台 表

"

"

"

"

"

"

表 音 

5 8

·

·····

 $\overline{4}$ 

 $\mathsf{A}$ 

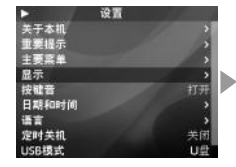

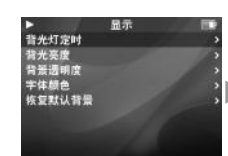

 $\mathbf{u}$ 

÷.

 $\mathbf{r}$ 

 $\overline{u}$ 

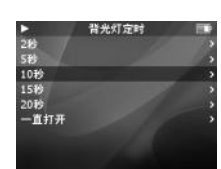

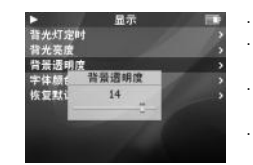

 $\sim$ 

÷,

D.

Ε.

ь ,深黄色<br>深黄色<br>粉红色

紫色

C.

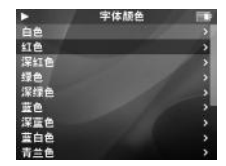

选择条颜色

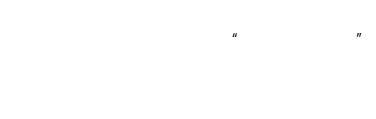

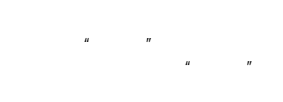

**B.** 

 $\sim$ 

 $\sim$ 

٠.

÷.

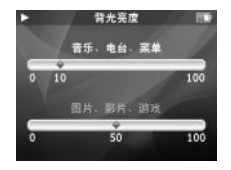

 $\overline{u}$ 

. . . . . .

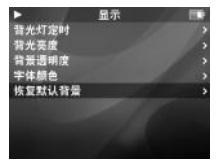

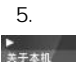

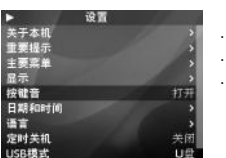

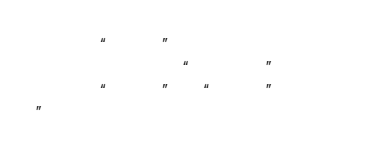

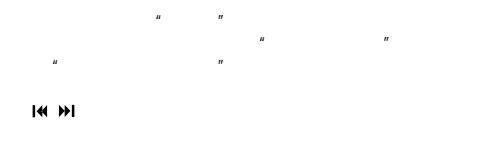

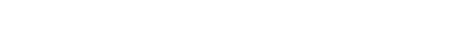

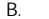

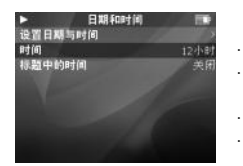

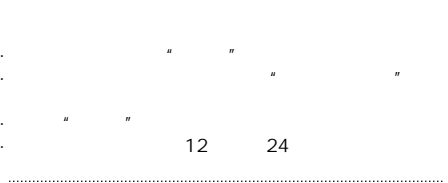

6.

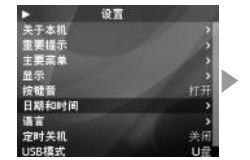

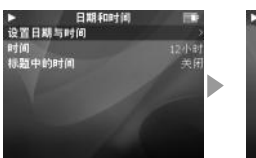

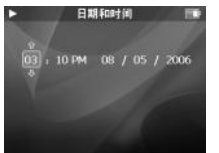

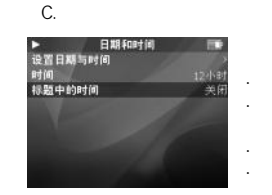

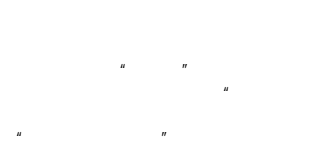

 $m$ EIZU

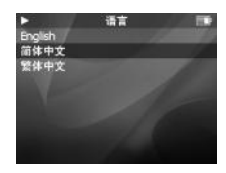

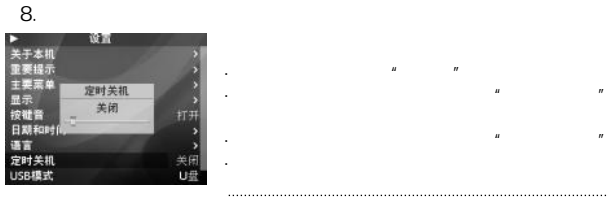

9.USB

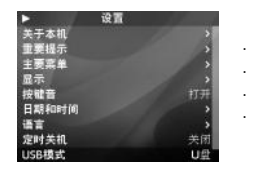

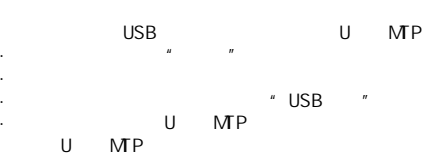

 $\blacksquare$ 

·

 $\mathbf{u}$  and  $\mathbf{v}$  and  $\mathbf{v}$  and

#### U

USB U Mini Player " " "

## MTP

MTP Media Transfer Protocol Windows Media Player 10 Windows Xp
Windows Xp
Book 10

Mini Player

## Windows Media Player 10

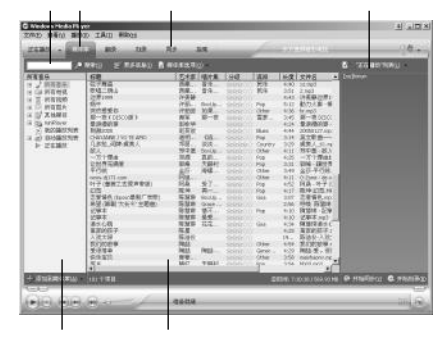

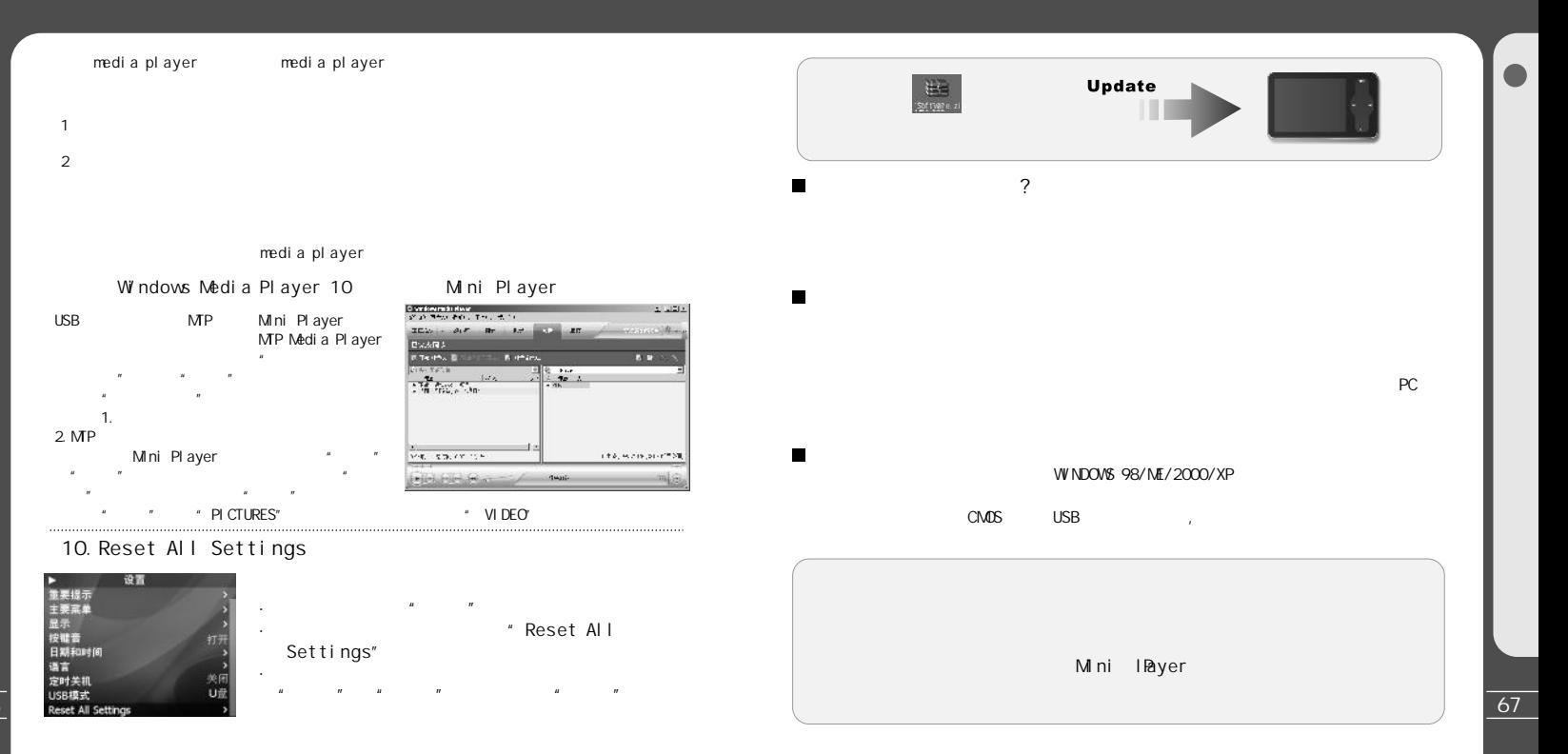

**TEIZLI** 

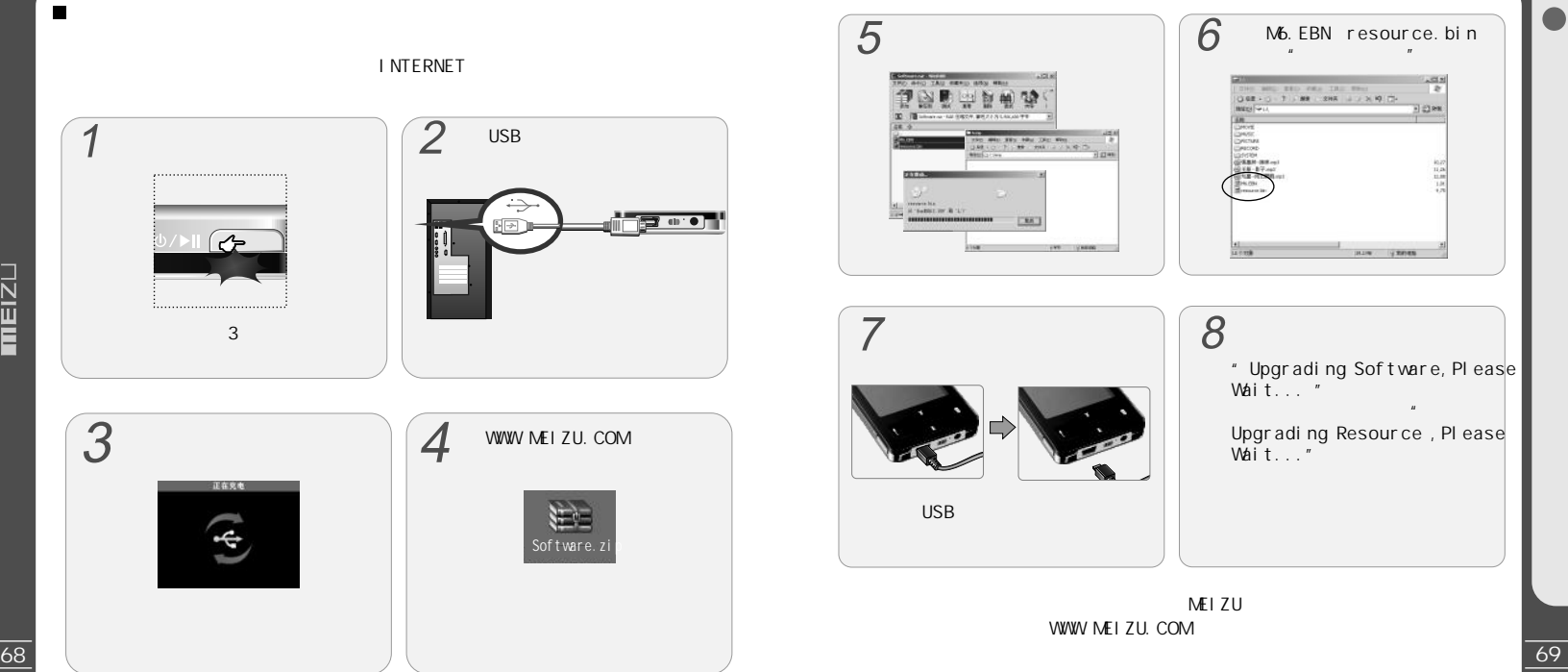

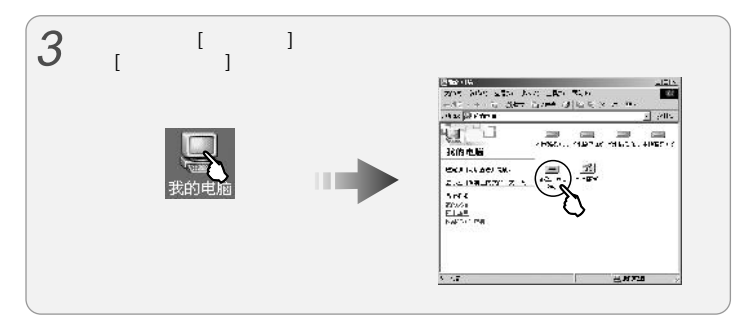

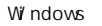

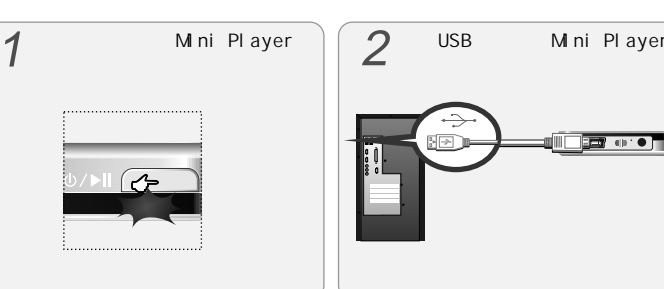

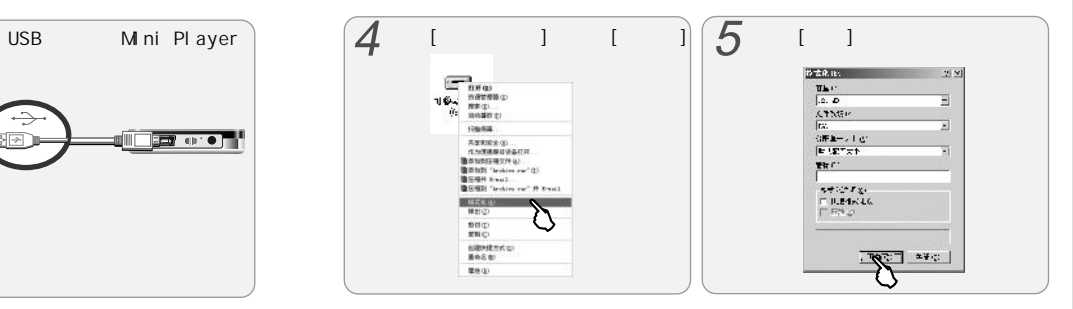

 $\blacksquare$ 

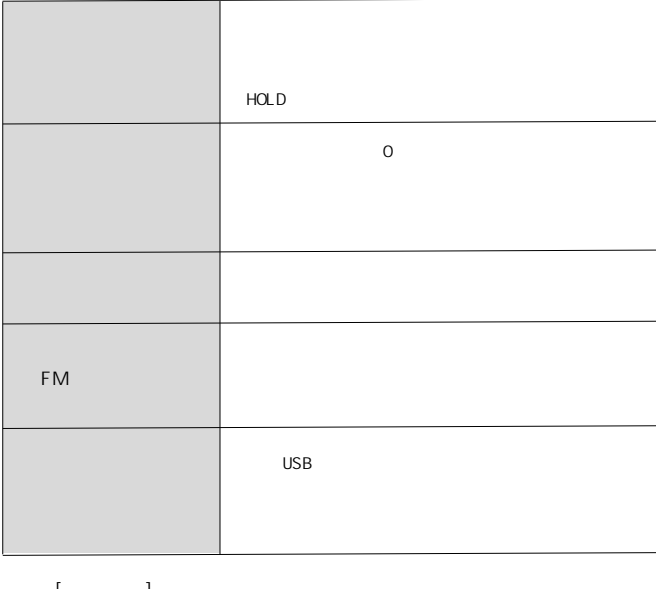

 $\overline{\phantom{a}}$ 

 $\mathsf{L}$ - 1 MEIZU www.meizu.com[

 $\blacksquare$ 

72

**THEIZL** 

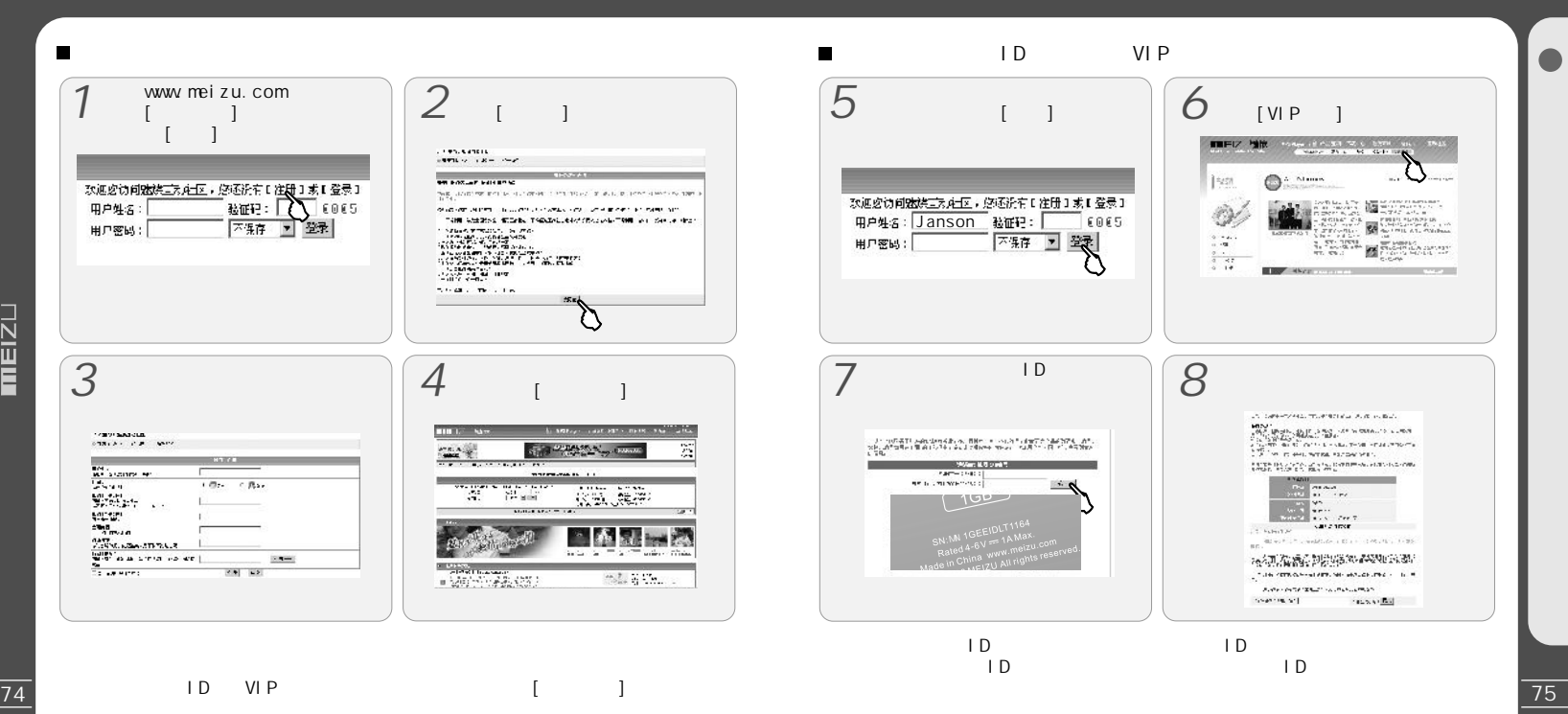

 $\blacksquare$ 

76

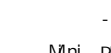

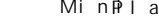

-5 40 Miniplayer

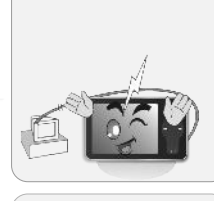

掉落在本机上或撞

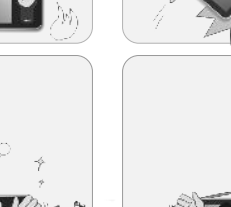

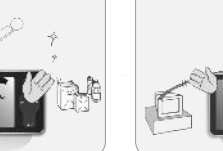

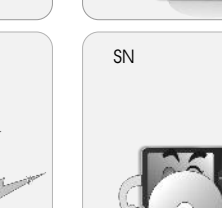

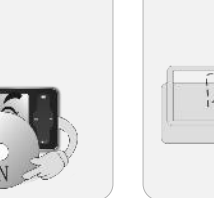

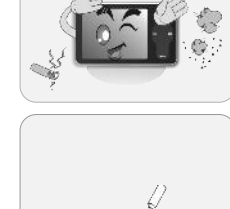

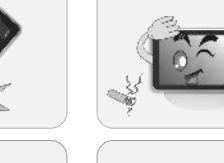

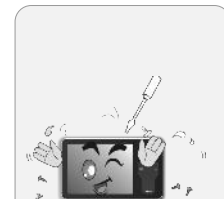

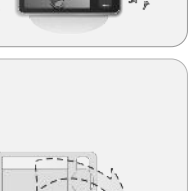

**MIN PLAYER** 

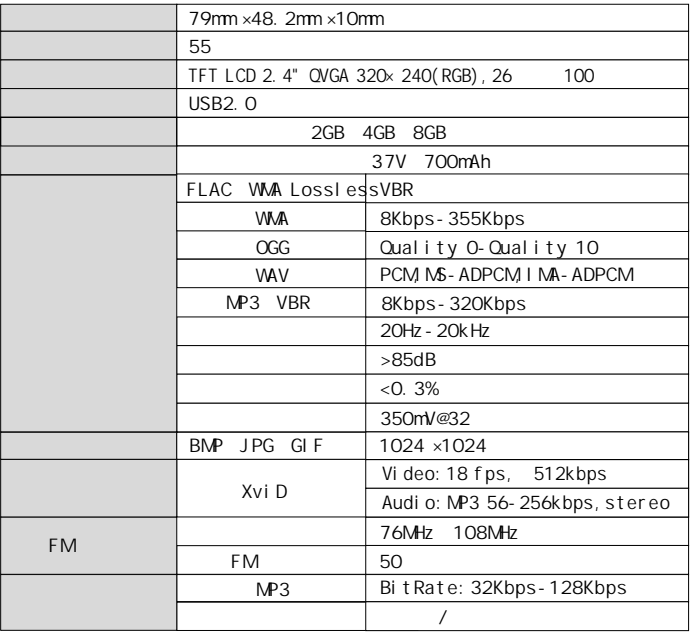

 $\blacksquare$ 

 $.57$  5

## $\blacksquare$

 $\circ$  $\bar{\times}$ 

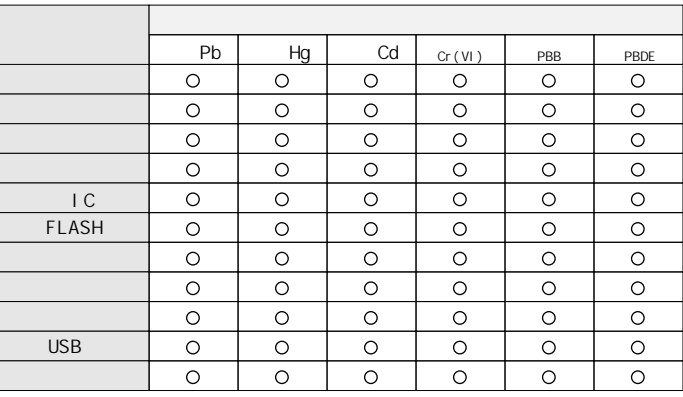

SJ/T 11363-2006

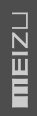

 $\blacksquare$ 

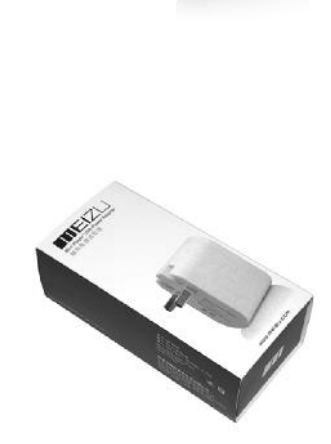